# **Return Confirmation Address Widget**

#### Widget Use

Renders the pickup address details on the confirmation page after the user submits their return request.

### Example of Widget Use

Following is an example of the widget in use:

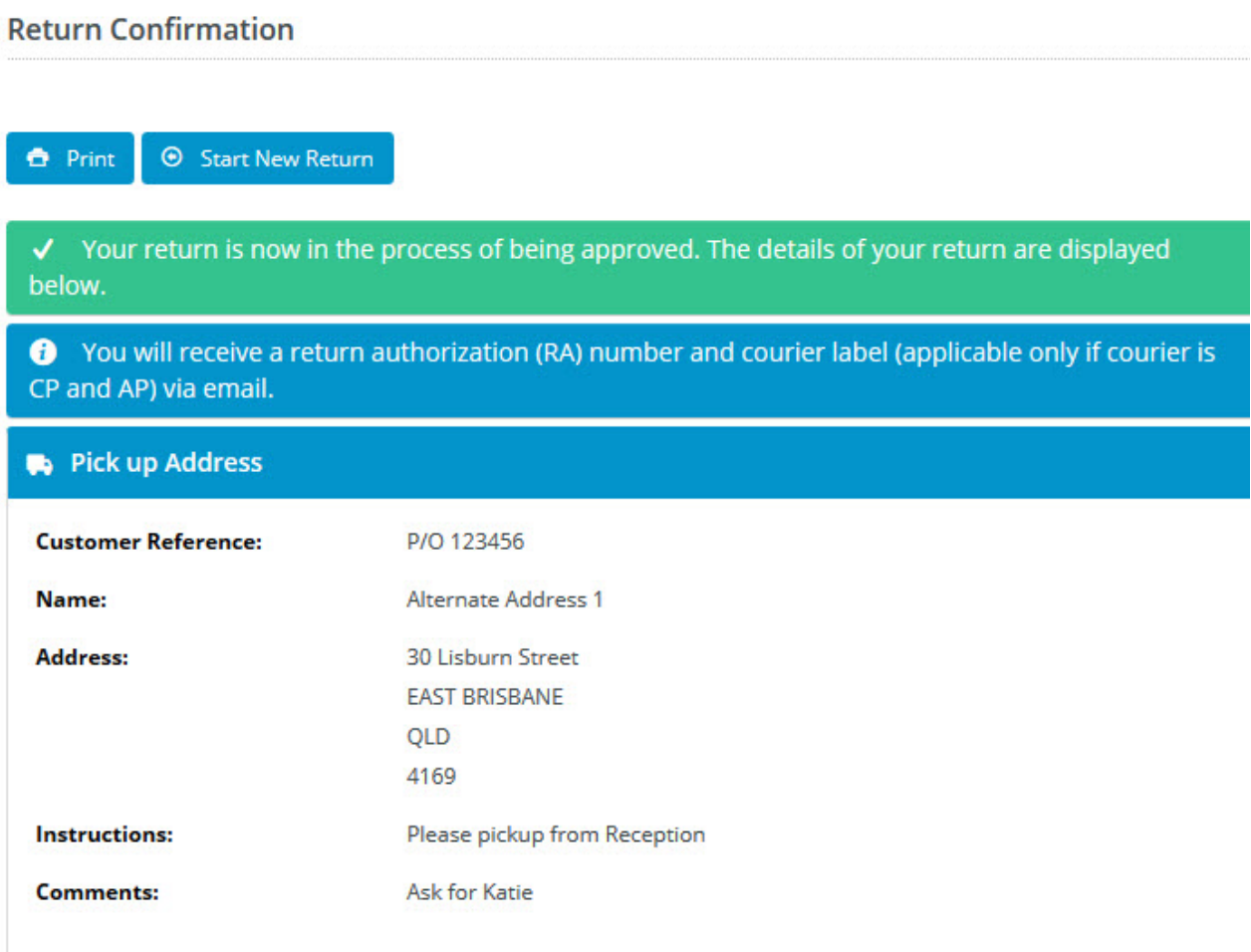

#### Where can the Widget be placed?

The widget can be used in the following templates:

Return Confirmation Page Template

#### Widget Options

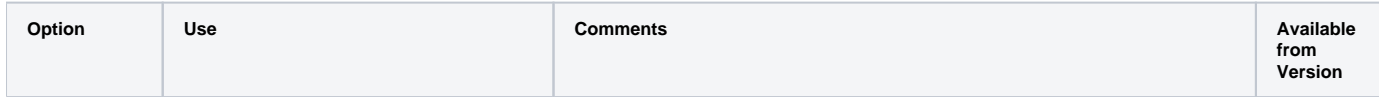

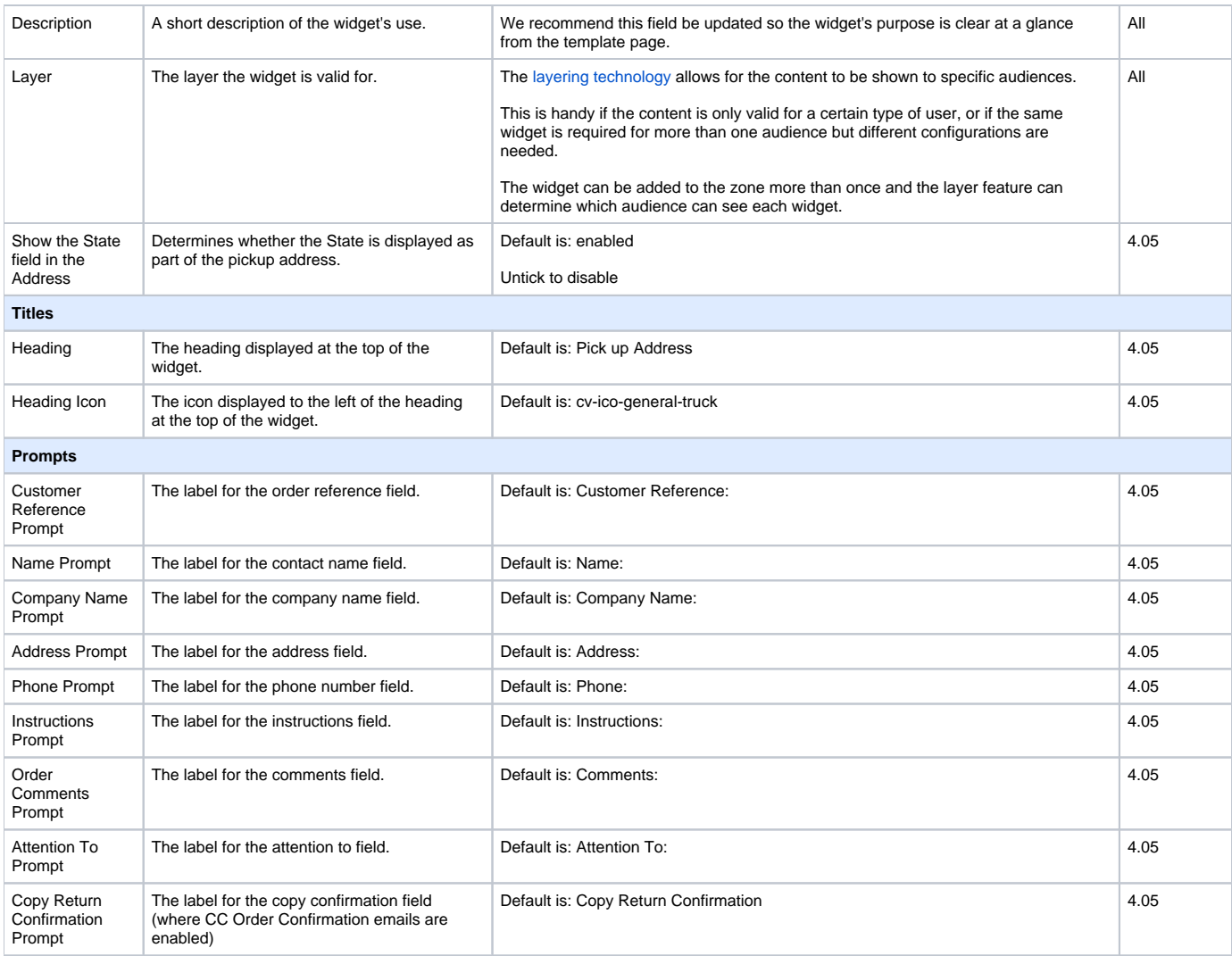

#### Related help

[Online Returns](https://cvconnect.commercevision.com.au/display/KB/Online+Returns) — Lets your customers request a return from an order details page and integrates returns into your ERP..

## **Related widgets**

- [Return Lines Widget](https://cvconnect.commercevision.com.au/display/KB/Return+Lines+Widget)
- [Return Information Widget](https://cvconnect.commercevision.com.au/display/KB/Return+Information+Widget)
- [Return Confirmation Summary and Lines Static Widget](https://cvconnect.commercevision.com.au/display/KB/Return+Confirmation+Summary+and+Lines+Static+Widget)
- [Return Confirmation Return Info Widget](https://cvconnect.commercevision.com.au/display/KB/Return+Confirmation+Return+Info+Widget)
- [Return Confirmation Message Widget](https://cvconnect.commercevision.com.au/display/KB/Return+Confirmation+Message+Widget)